#### CAD Tutorial : Step by Step

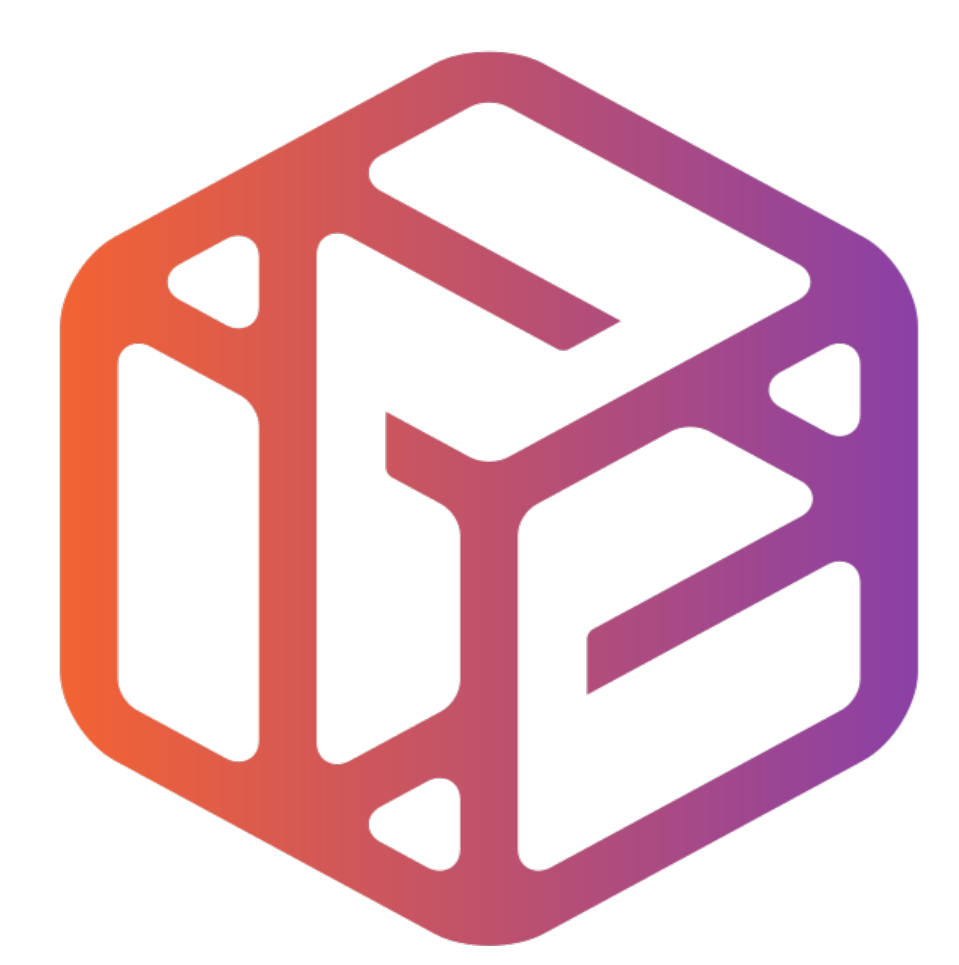

# Design out the box

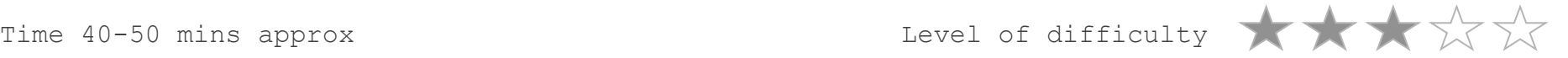

## **Lesson Objectives…**

- To understand the basic tools used in SketchUp.
- To understand the advantages of using CAD
- To be able to successfully use CAD independently to complete a range of tutorials in 2D and 3D
- To develop advanced skills and problem solving skills when using SketchUp

### **Lesson Outcomes…**

By the end of this tutorial you will be able to…

- Use the push pull and move tool
- Learn about centre lines
- Create, Move and Rotate components
- Use the offset tool to make objects and add detail
- Shape and form your design
- Colour and render your design

#### Skills to be used in this project…

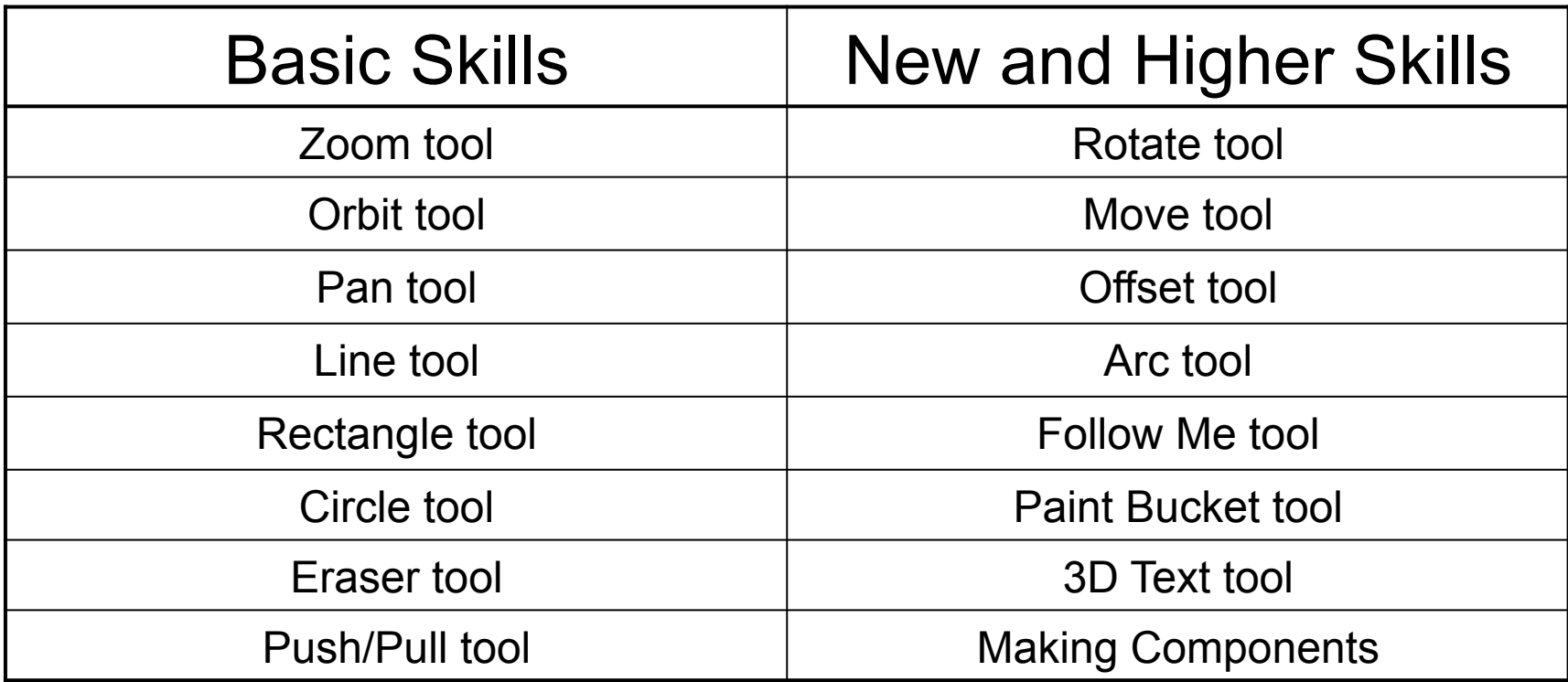

**Basic skills** are those required to do very basic drawings and are detailed as part of this presentation.

**New and higher skills** may be new to the novice and are the focus for learning in this presentation.

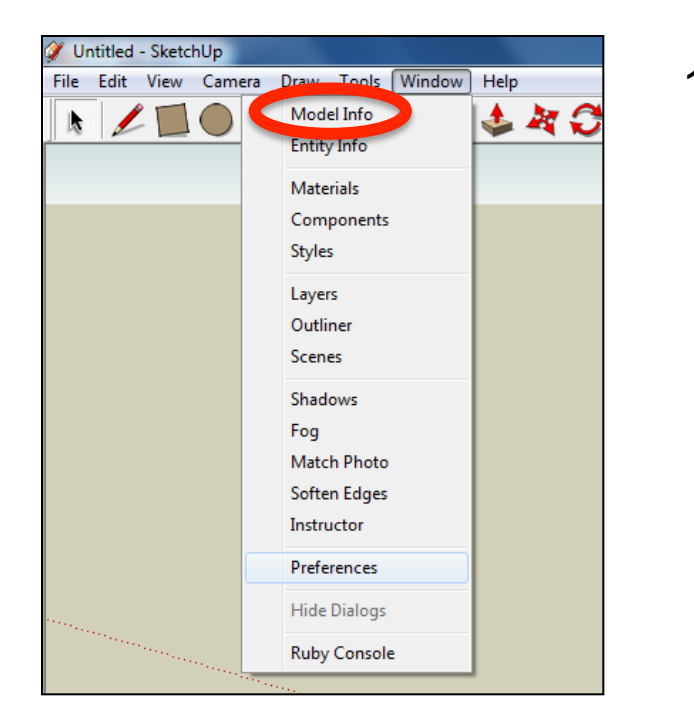

2. Select **Units** and choose **Decimal Millimetres**. We are using this template because we are doing a product design.

*Note: It is often necessary to start a new file to use the new template. Go to File then New.* 

1. Open the sketch up drawing. Once you have opened SketchUp, go to **Window** and select **Model Info**

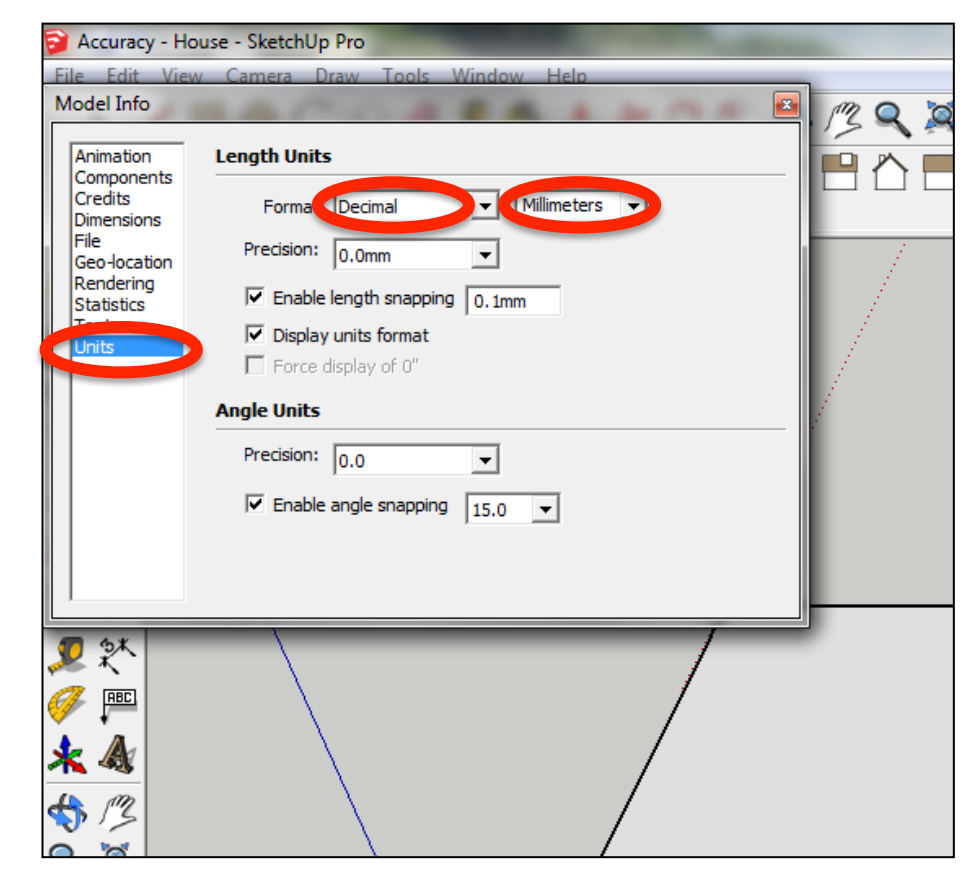

3. Now select the **View** then **toolbars** and ensure **Getting Started** and **Large Tool Set** are ticked

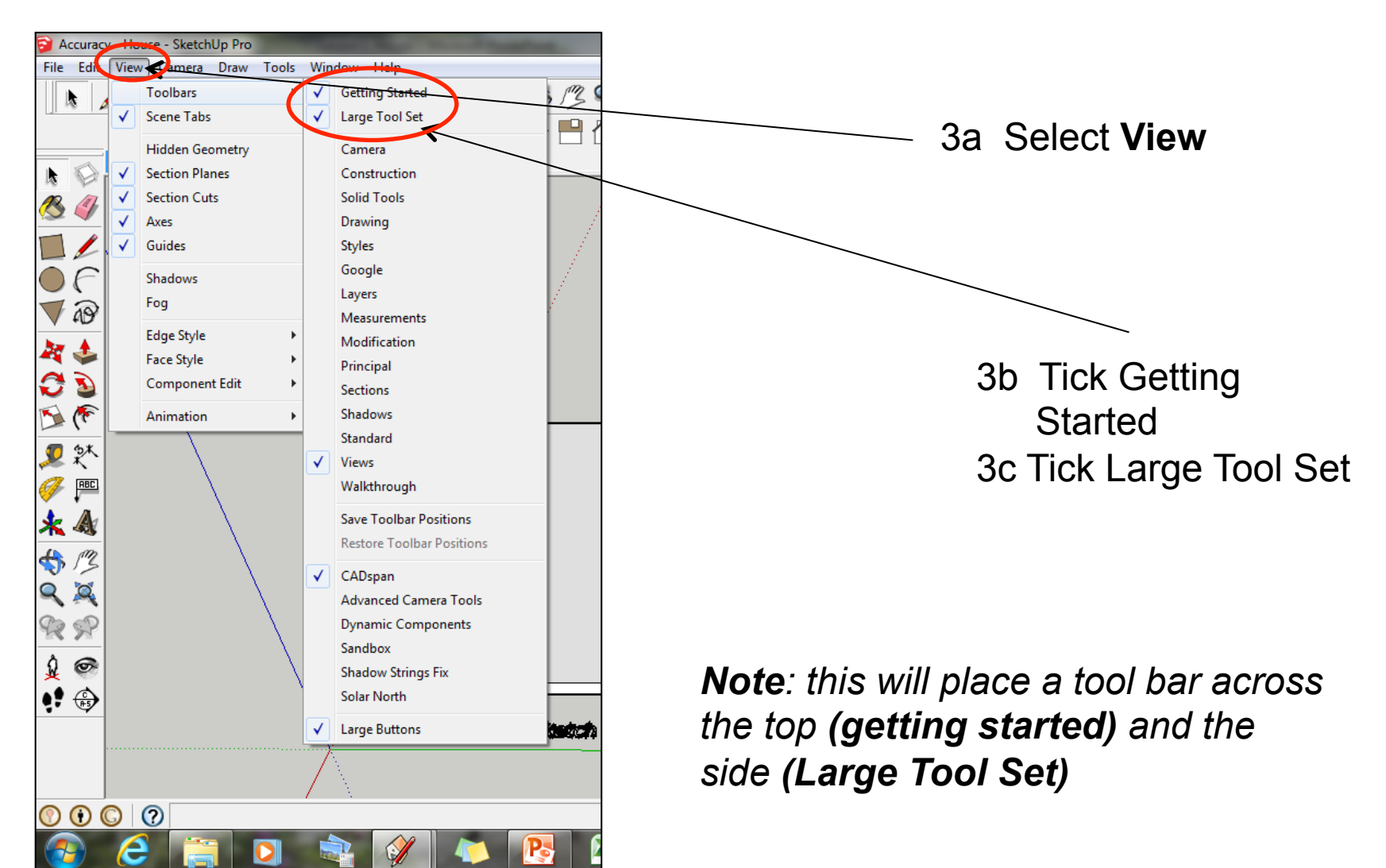

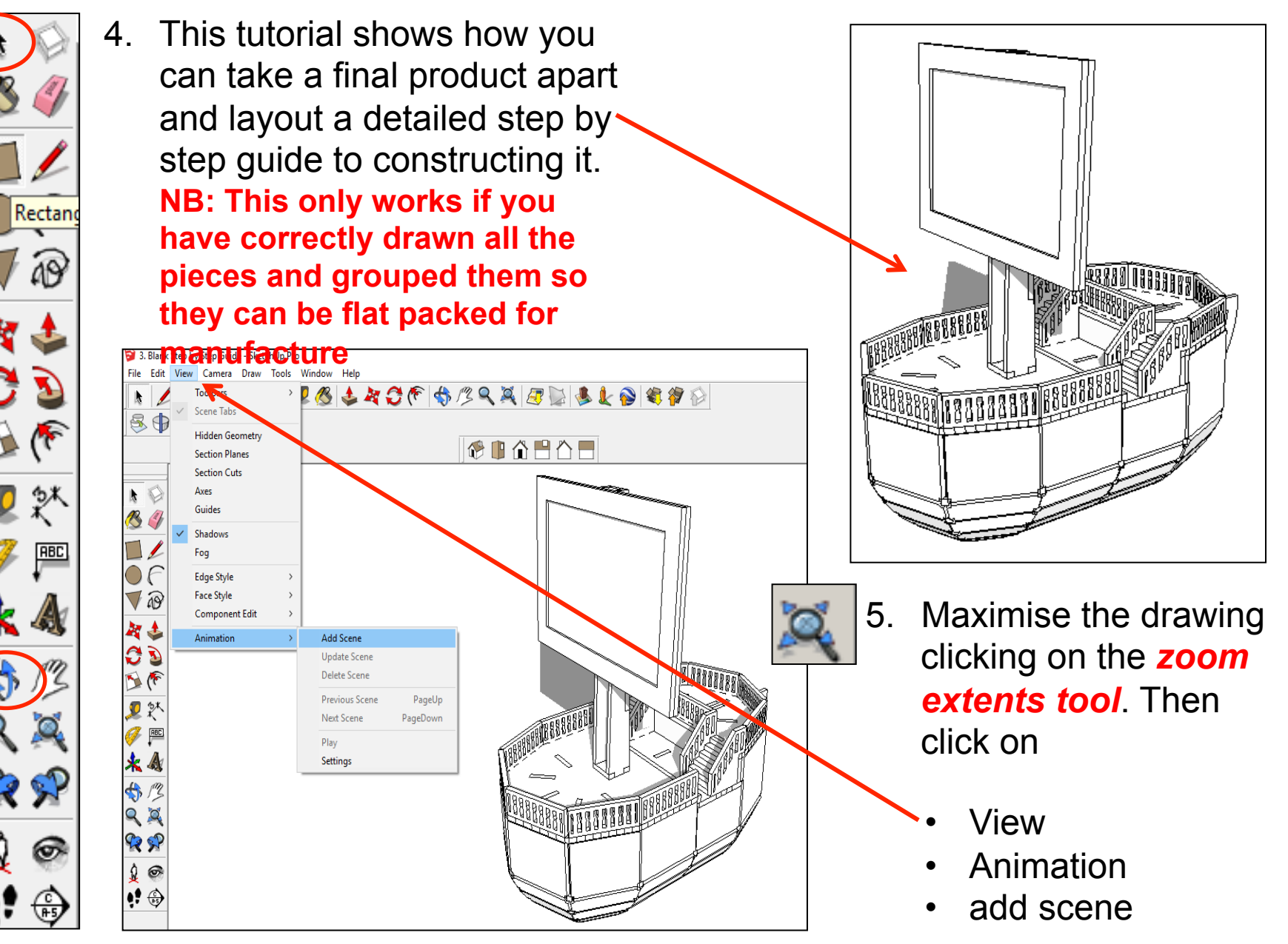

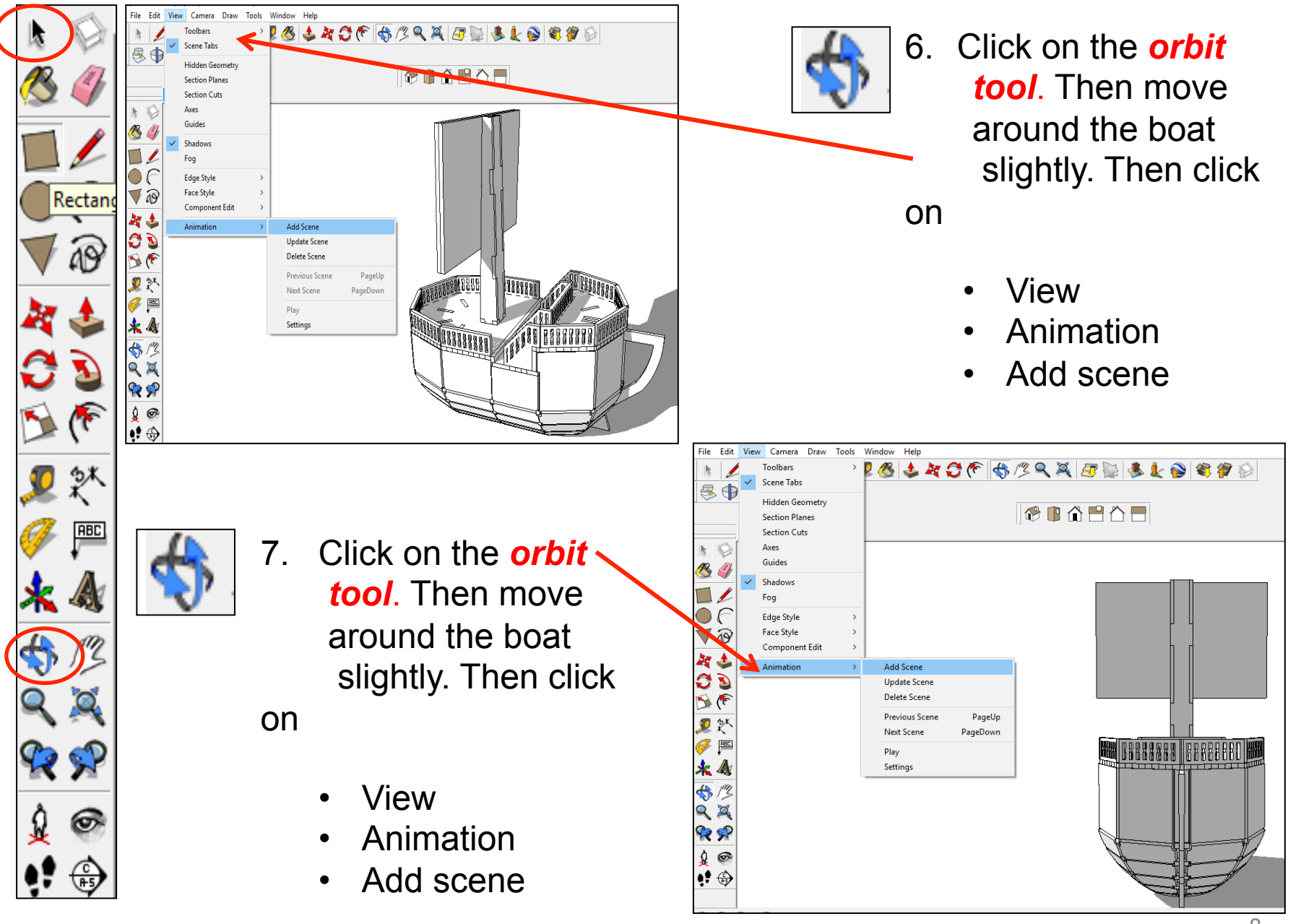

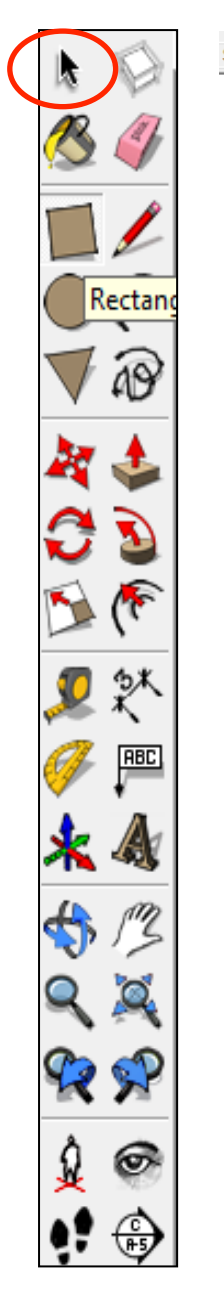

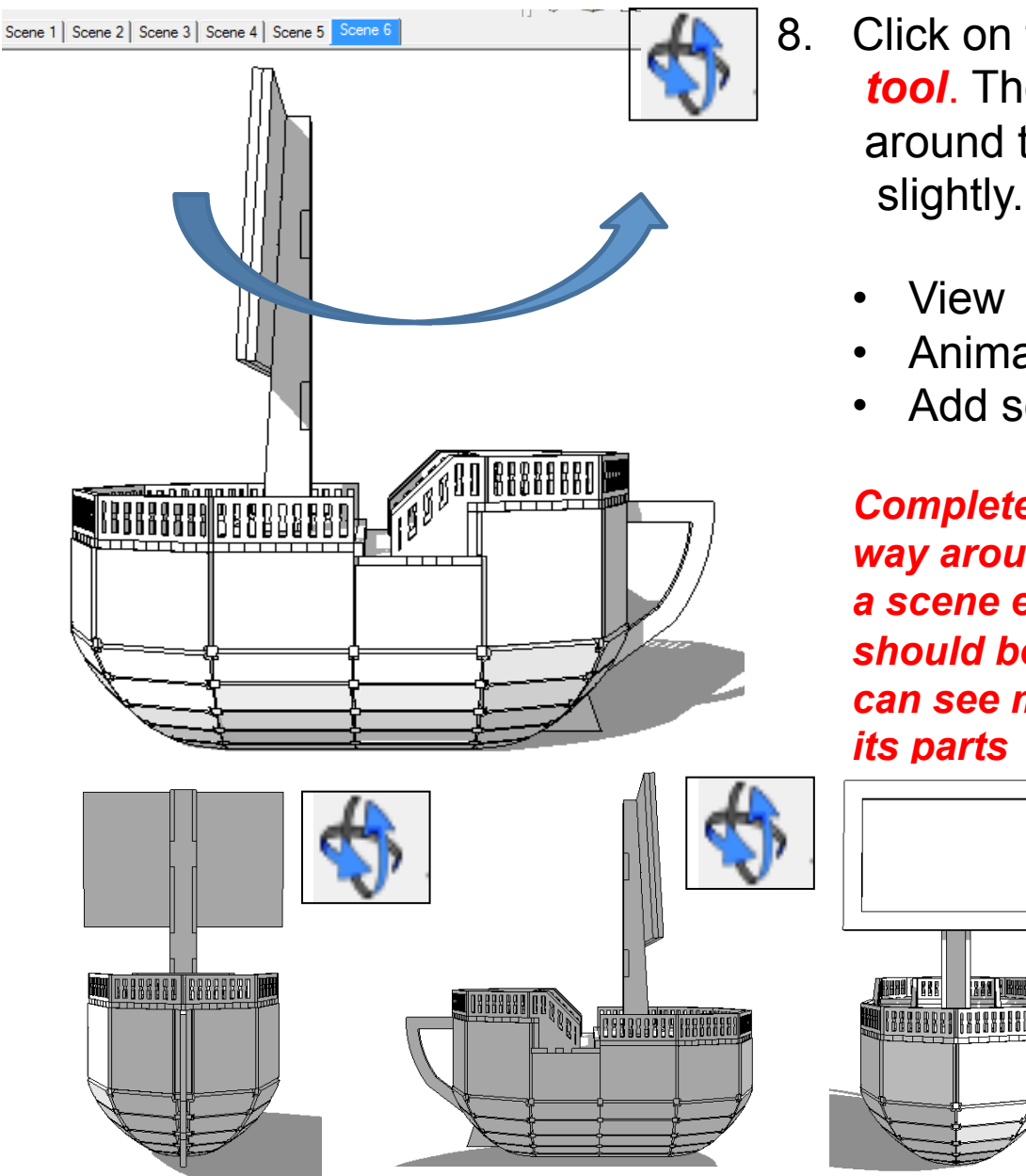

8. Click on the *orbit tool*. Then move around the boat slightly. Then click on

- Animation
- Add scene

*Complete a 360 rotation all the way around your product. Adding a scene each time. The last scene should be a good view where you can see most of the product and* 

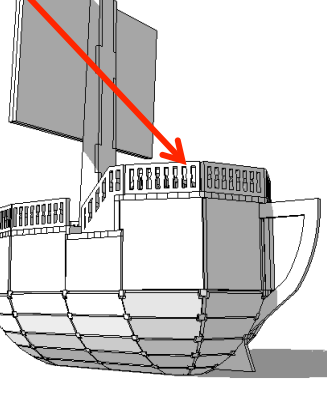

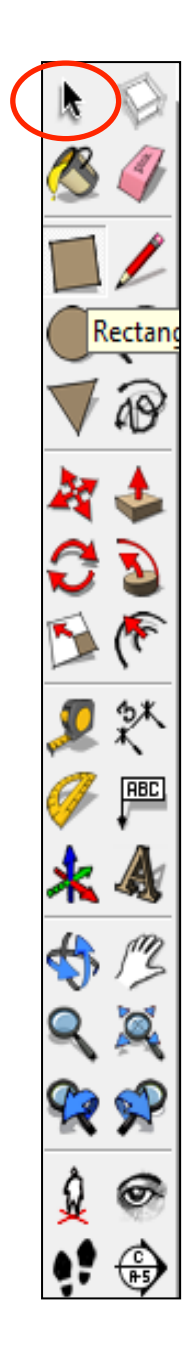

9. You are now going to take your product apart in reverse order with the last piece you would put on being the first one you will take off.

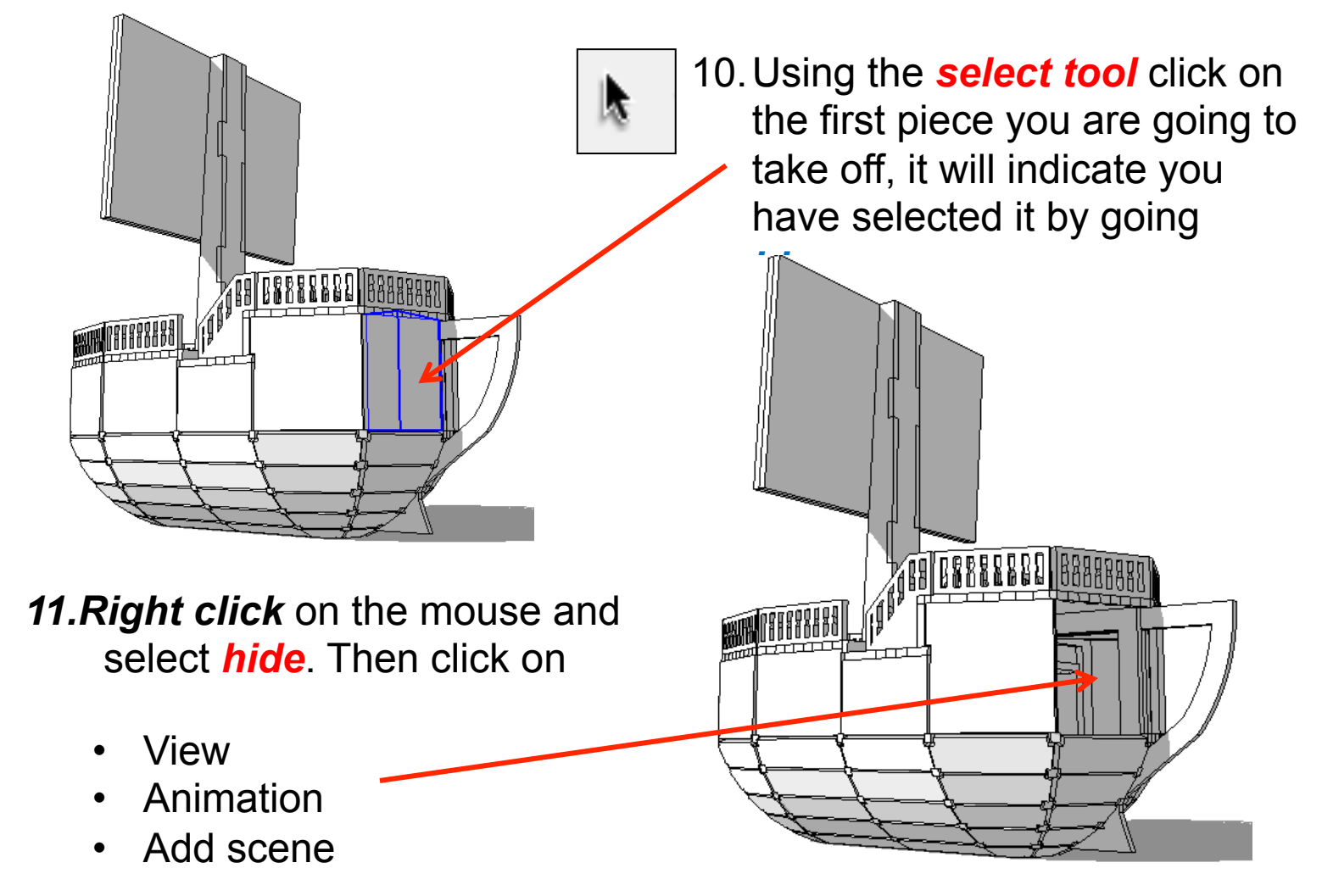

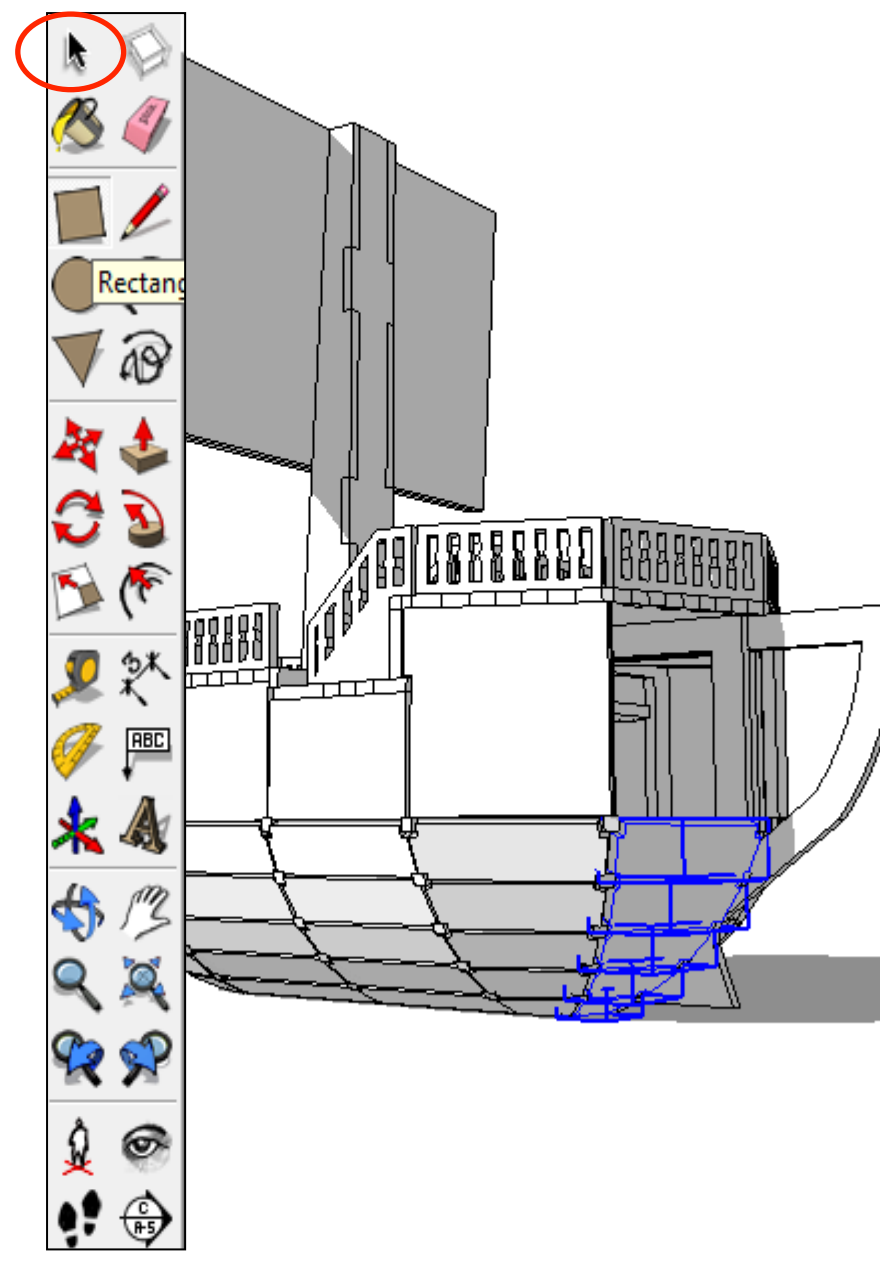

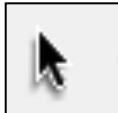

12.Using the *select tool* click on one of the next pieces you wish

to take off.

13. You can take more that one piece of at a time. In the case of

 this product we are going to take whole strips off.

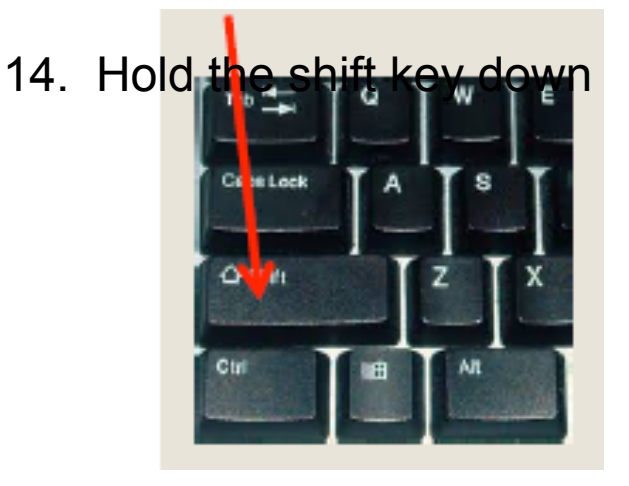

15. Click on the other pieces that 11 you wish to highlight to

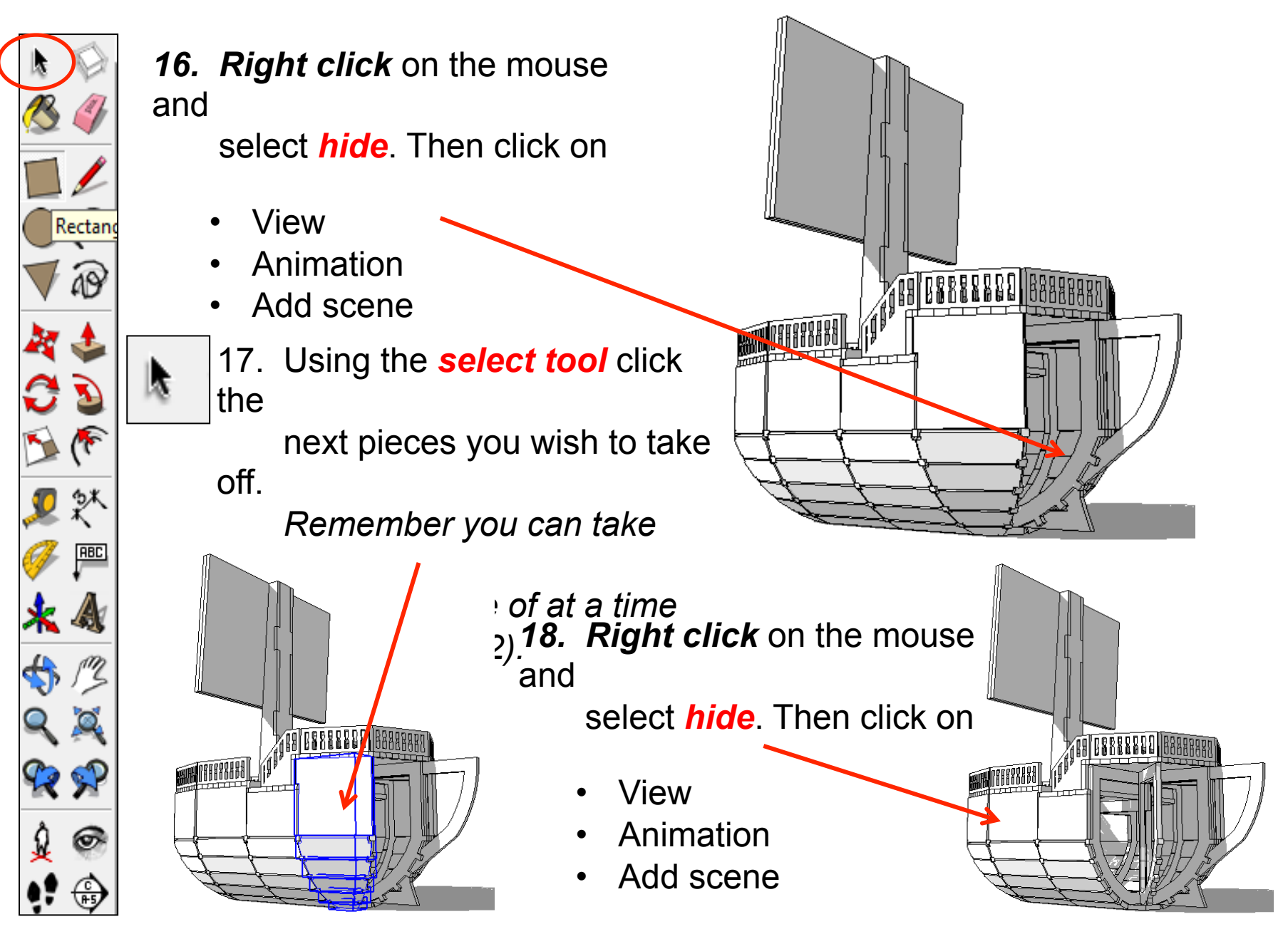

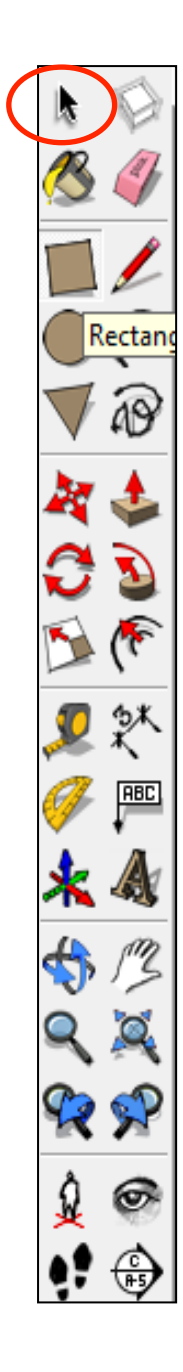

*19.Repeat* steps *17 and 18* on all the pieces until you have only one left remaining. You will probably have a lot of scenes at the top of your screen

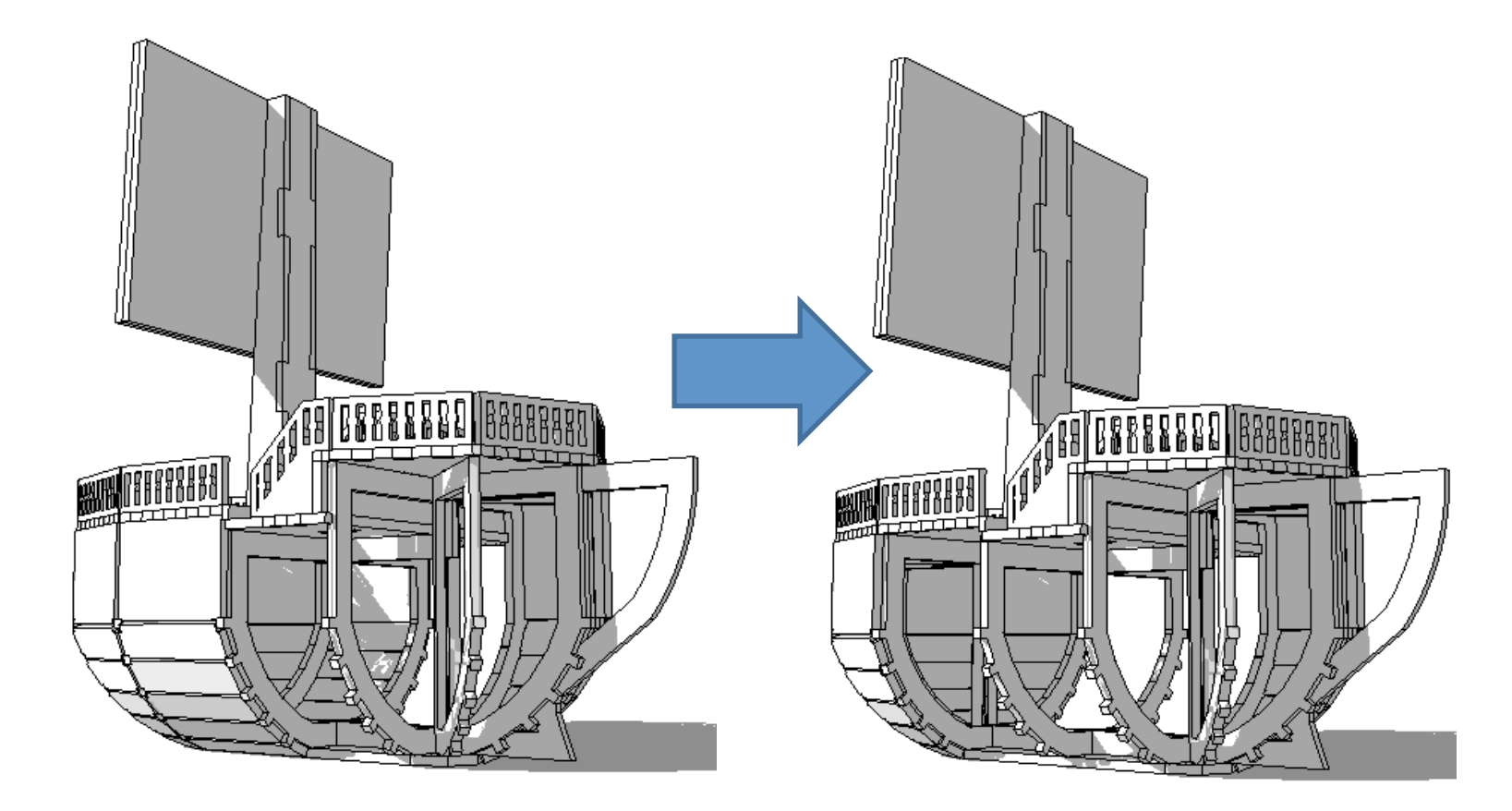

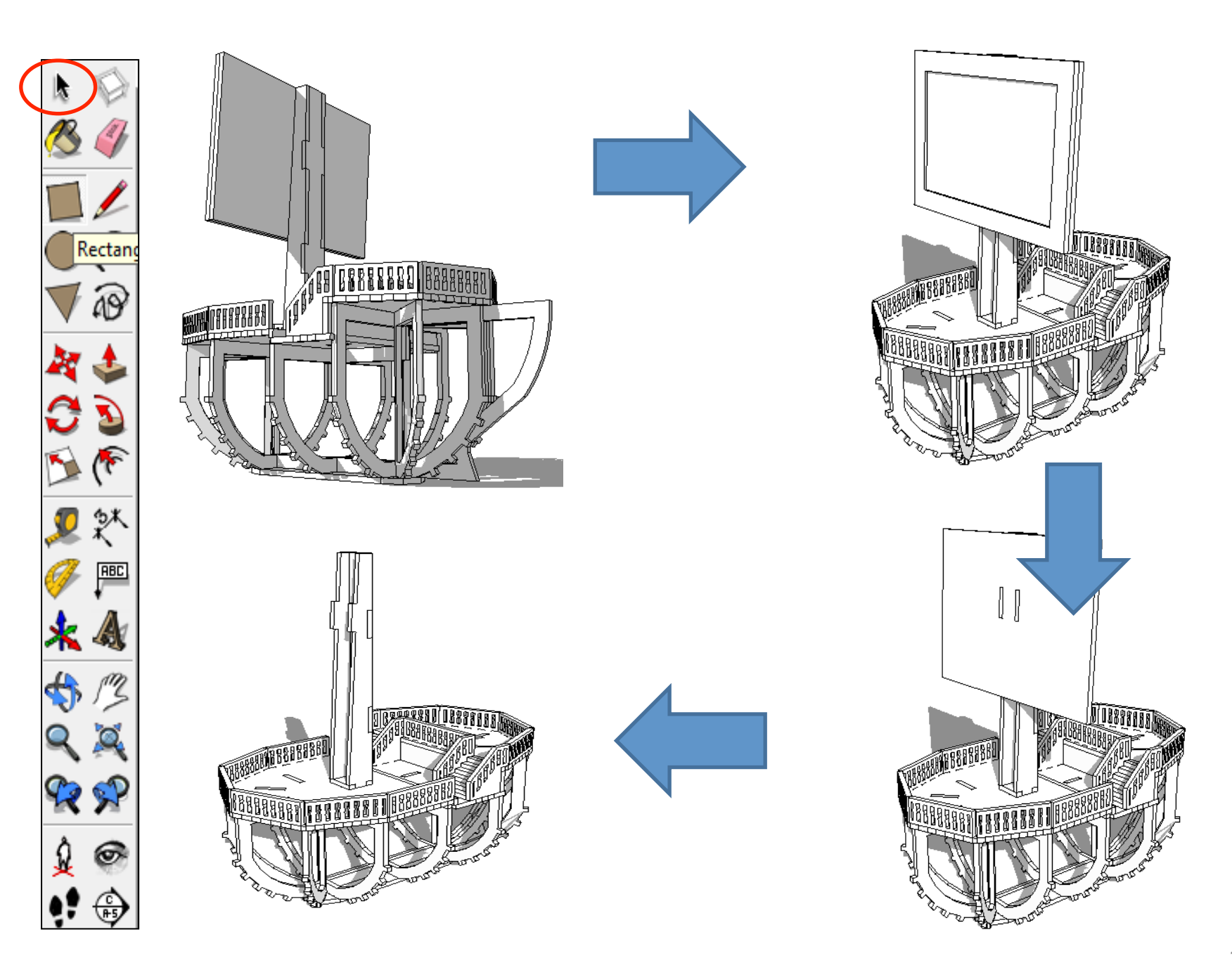

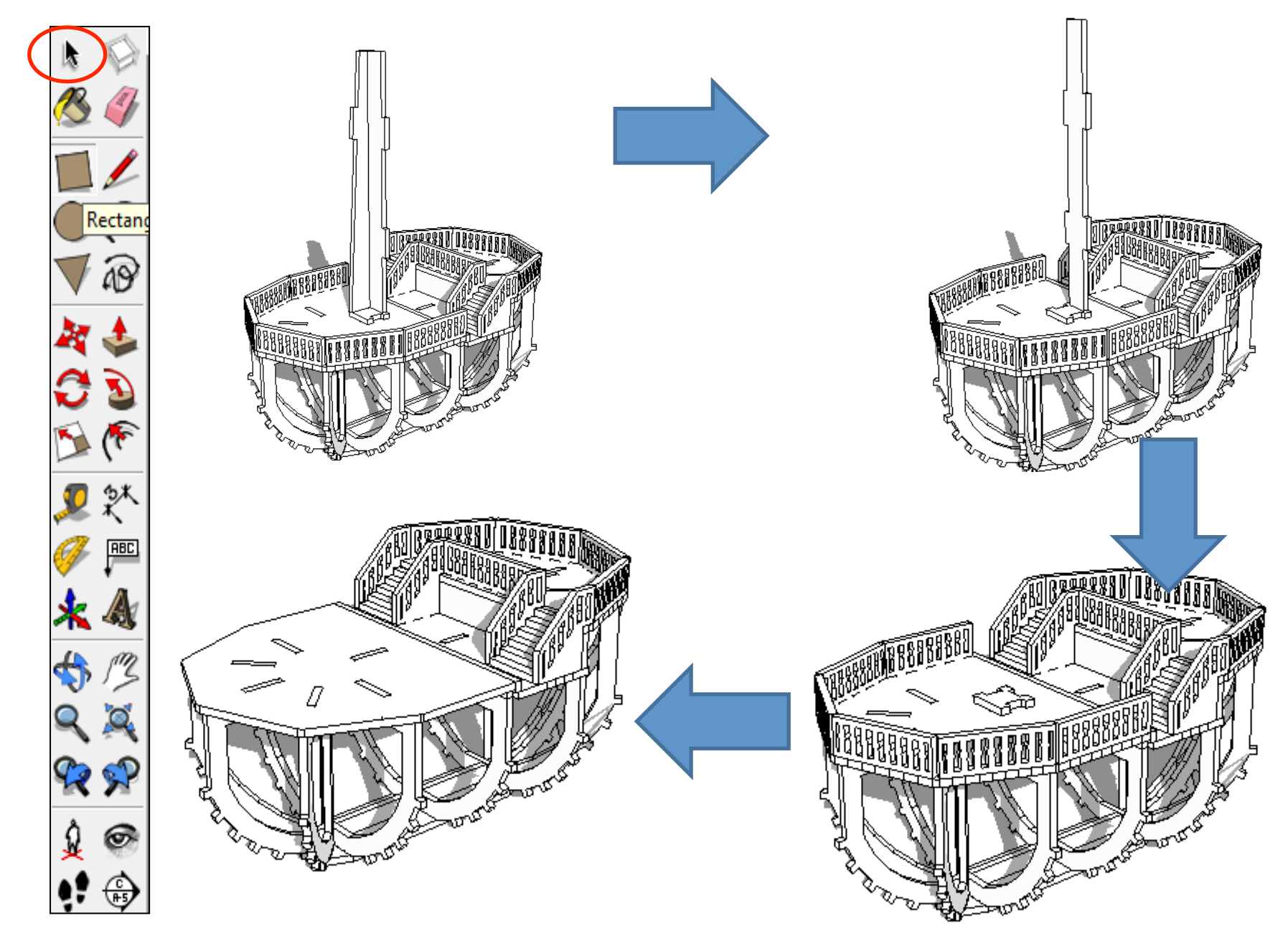

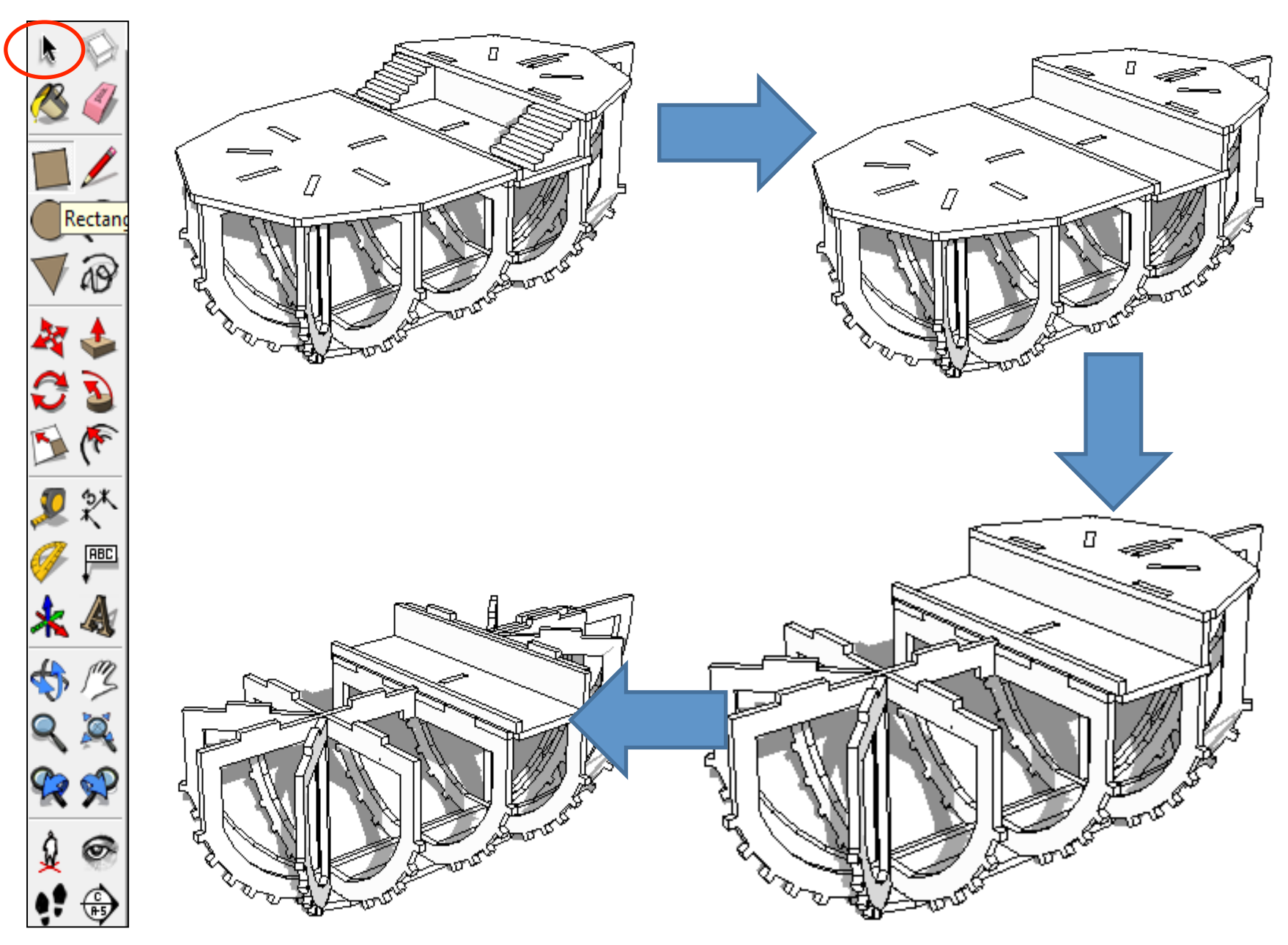

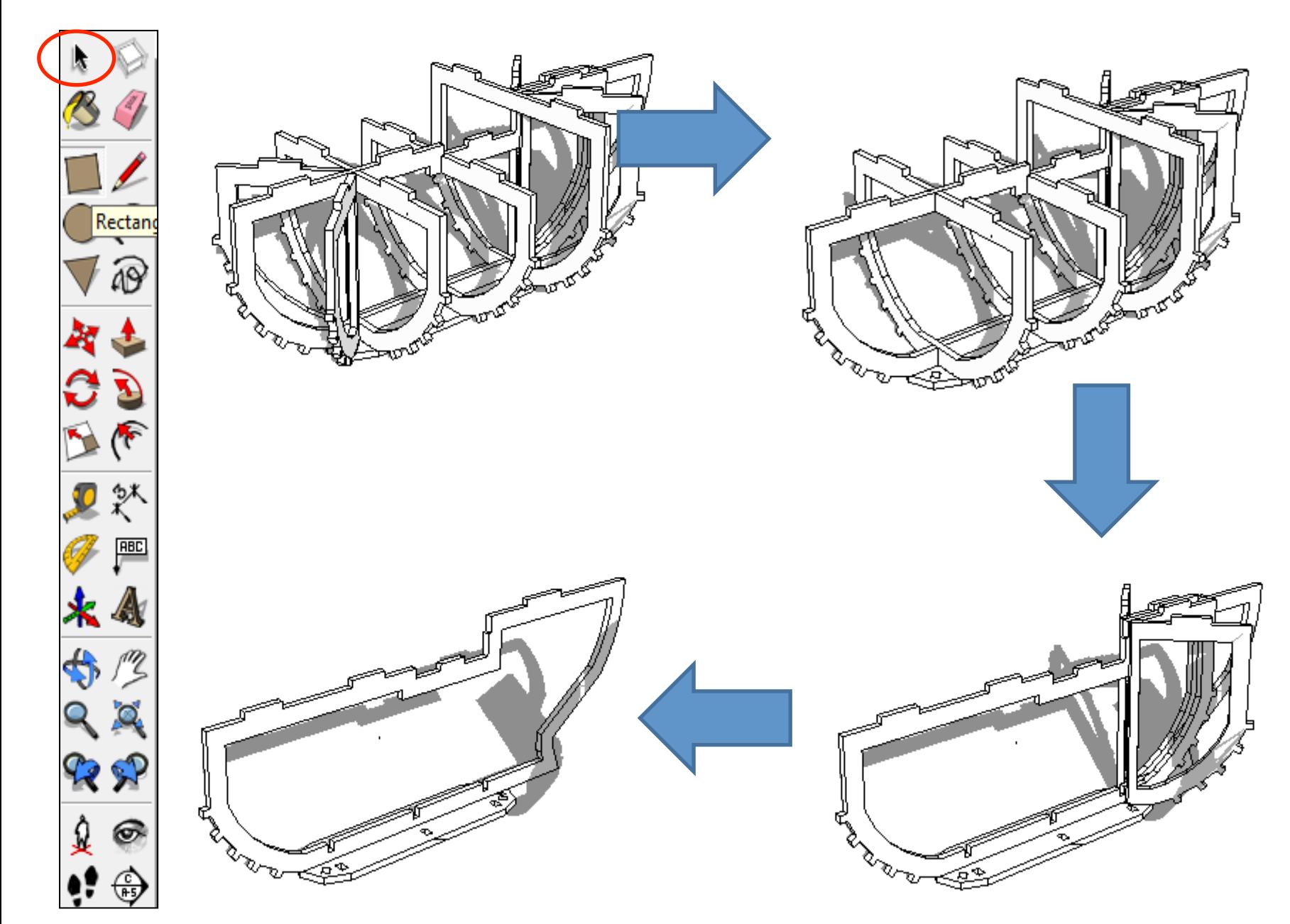

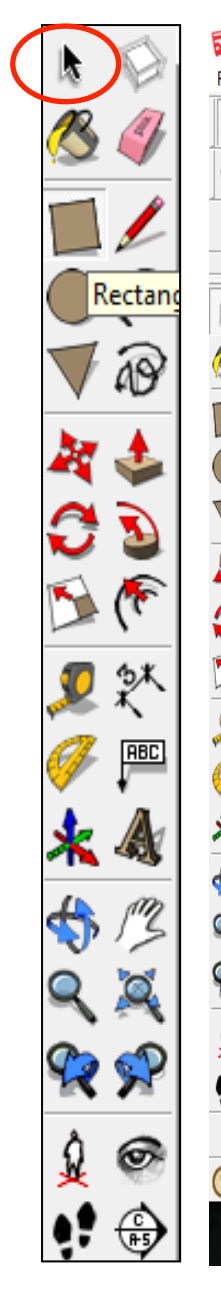

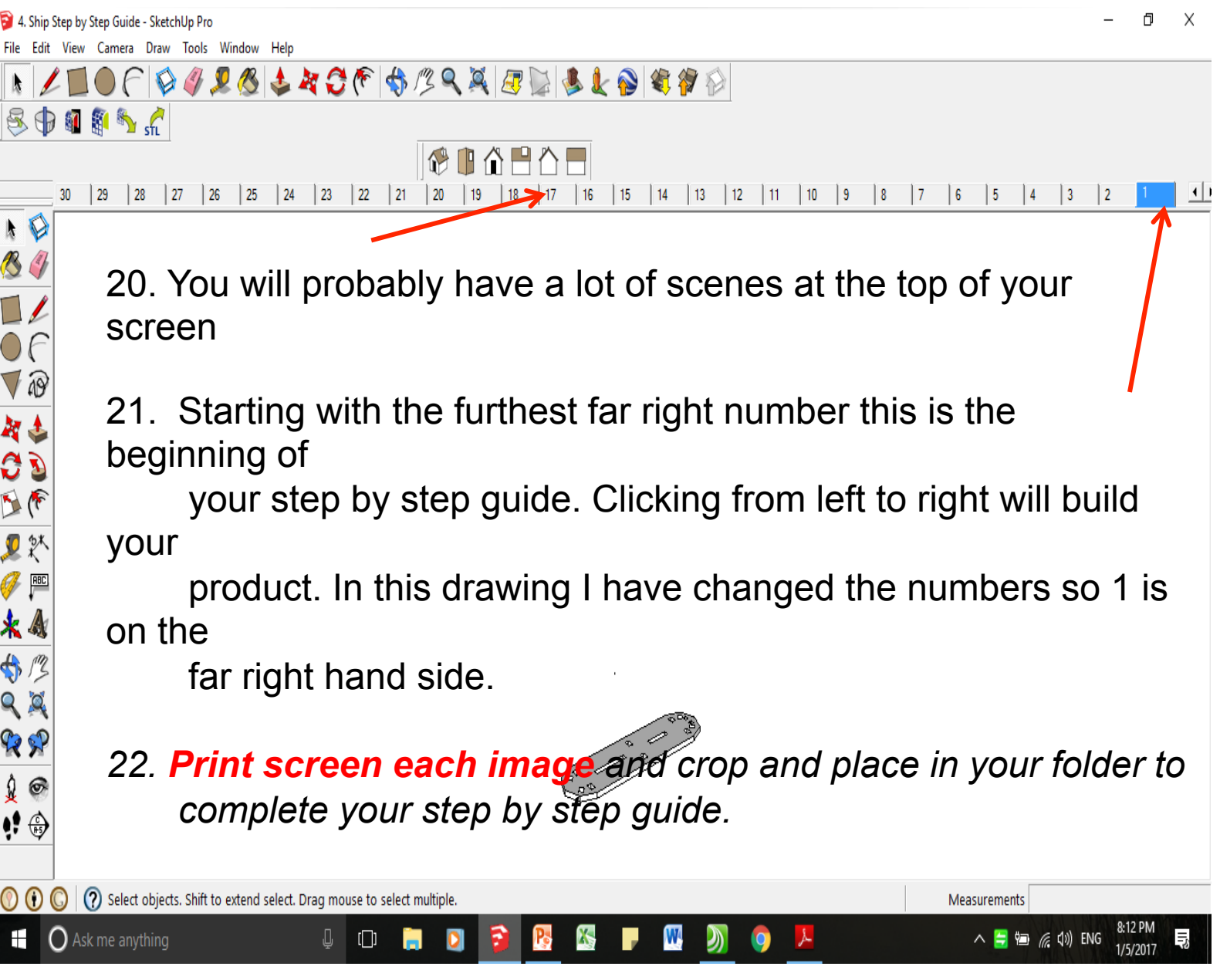